## Objetivos de Desarrollo Sostenible (ODS)

 Con la petición de usuarios para sacar informes de los ODS y de acuerdo a https://www.un.org/sustainabledevelopment/es/ , se ha desarrollado un módulo inicial para configurar los ODS y relacionarlos con el presupuesto de gastos así como sacar los informes que se vayan integrando.

• Mantenimiento de Objetivos de Desarrollo Sostenible (ODS). Opción 14/1/1. Se introduce el ODS, un nombre corto y una descripción amplia para explicar dicho objetivo. SI se desea, está activada la tecla de función F7, para importar todos los objetivos desde la web para no tener que introducirlos. Con F2 podemos sacar un informe con los ODS dados de alta. F3 siguiente objetivo, F1 para buscar un objetivo.

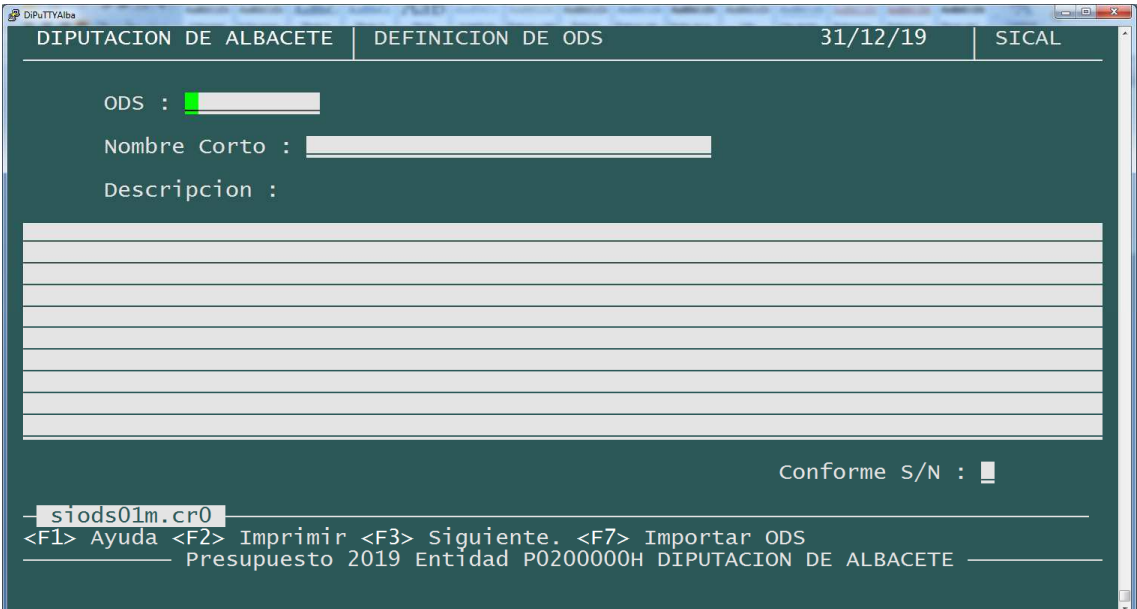

• Relación presupuesto de gastos con los ODS. Opción 14/1/5. A cada partida de gastos le asignaremos el objetivo adecuado por el 100% de su importe. Se puede buscar y seleccionar con F1. Con F3 se puede asignar un objetivo a todas las partidas de un programa determinado. Con F4 se puede quitar un objetivo a todas la partidas de gasto que lo tengan asignado. Con F10 se puede ordenar el presupuesto por económica, programa u orgánica. Con F7 se puede listar los objetivos relacionados con las partidas de gastos para su comprobación. Si se desea asignar una partida de gastos a varios objetivos, en vez de poner el objetivo ponemos el signo + y se abrirá una pantalla para distribuir a uno o varios objetivos con un % diferente. La suma de los % no tiene por qué sumar el 100%.

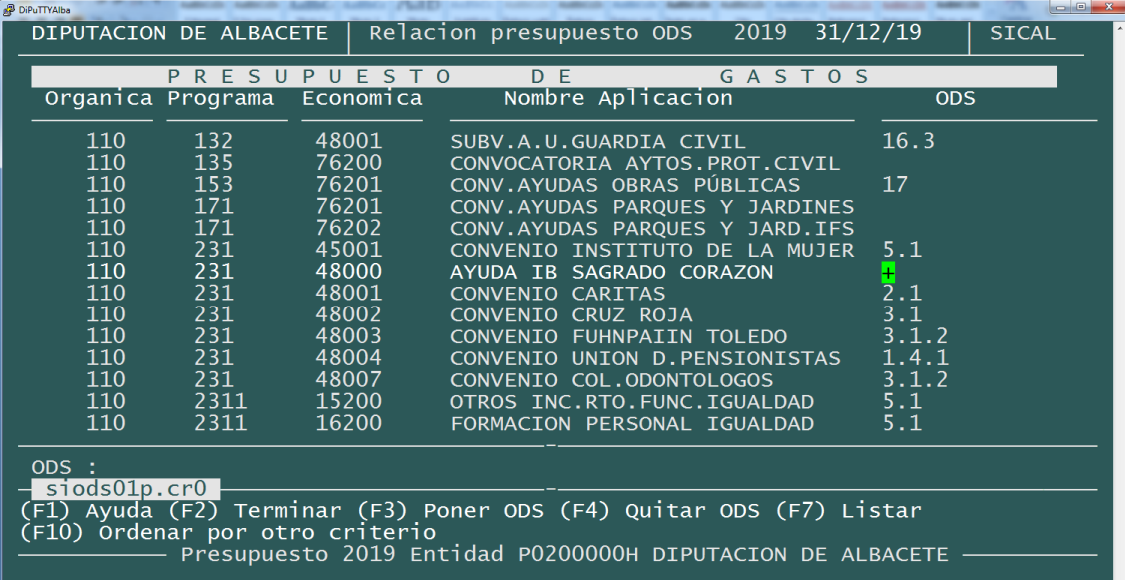

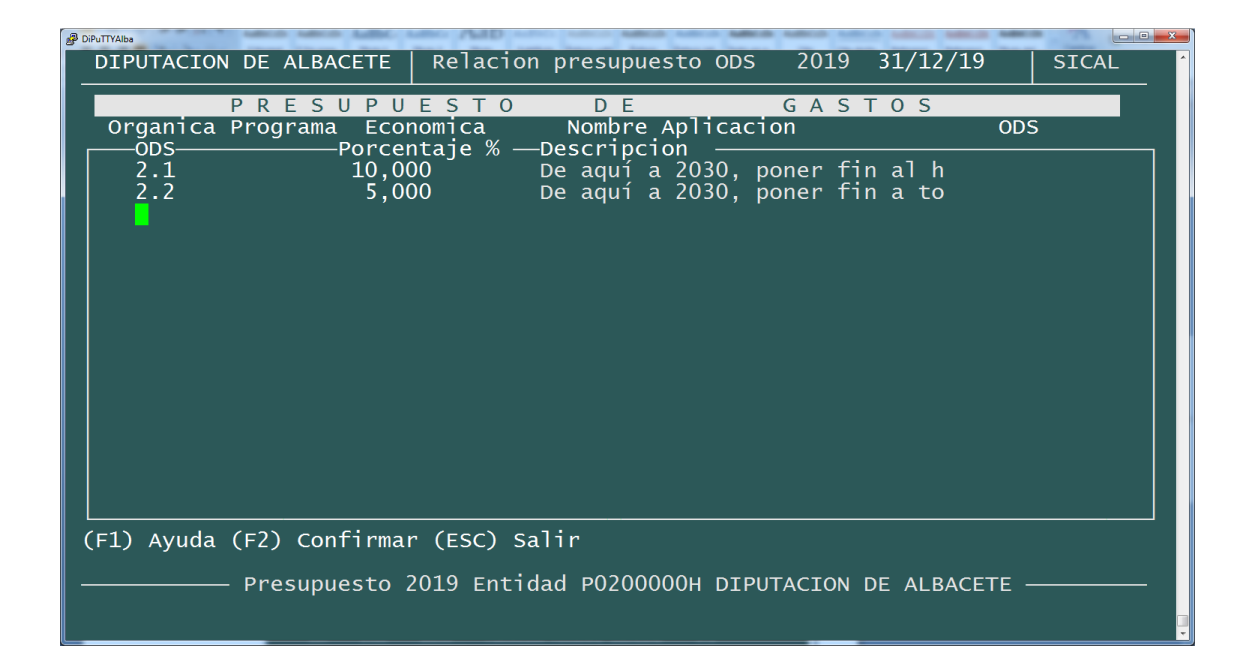

• Informe ODS. Opción 14/1/10. Para sacar el informe con la información que hemos relacionado. Saca un primer informe con el detalle por objetivo. Una gráfica para ver visualmente la relación de los objetivos. Y una tabla de programa y capítulos para ver el detalle de los objetivos.